Linux Mail Server Install Standard Operating Procedure(Linux Server Install SOP.)

Linux OS Version Linux Standaer 9.0 Linux Kernel Version 2.4.20-8 Install Mode Text Mode = = = = = = = = = = = = = = = = = = = = = = = = = = = = = = = = = = = = = = = = = = = PC Hardware Spec. CPU Intel Pentium III-800EB MHz RAM 128 MB SD-RAM(PC-133) HDD WD WDC200EB-00BHF0 CD-ROM IDE 52X CD-ROM NIC RealTak 8139A VGA SIS 6326 – 8MB = = = = = = = = = = = = = = = = = = = = = = = = = = = = = = = = = = = = = = = = = = =

MacLiu

http://www.mac-tech.idv.tw

macliu@mac-tech.idv.tw

# Setup Step( **blue**)

1. Language Selection [English] 2. Keyboard Selection [us] 3. Mouse Selection [No-mouse] ( **Server**( 4. Installation Type [Custom] ( 小,且可避免掉許多無謂的系統漏洞**)** 5. Disk Partitioning Setup [Autopartition] (  $\qquad \qquad$ ) 6. Automatic Partitioning [Remove all Partitions on this system] 7. Boot Loader Configuration [Use LILO Boot Loader] ( $\qquad \qquad$ ) 8. Boot Loader Configuration Type "linux" (
Loader's Name 高興吧**)** 8.1 Boot Loader Configuration Default ( 項吧**!)** 8.2 Boot Loader Configuration [/dev/hda Master Boot Record(MBR)] 9. Network Configuration for eth0 [Use bootp/dhcp Disable] (

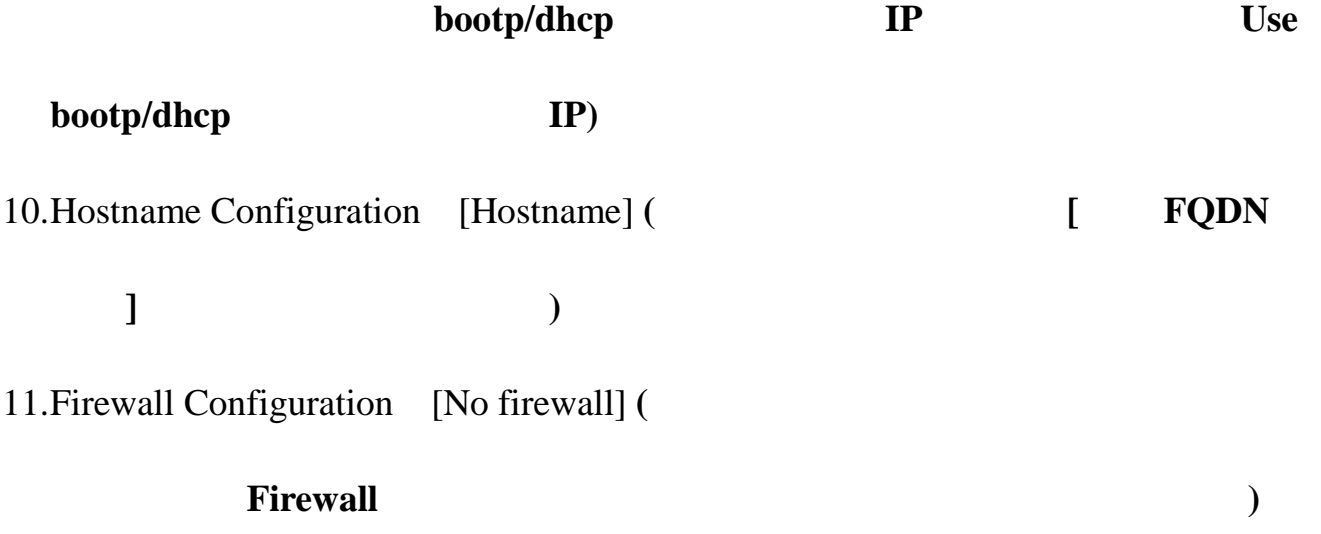

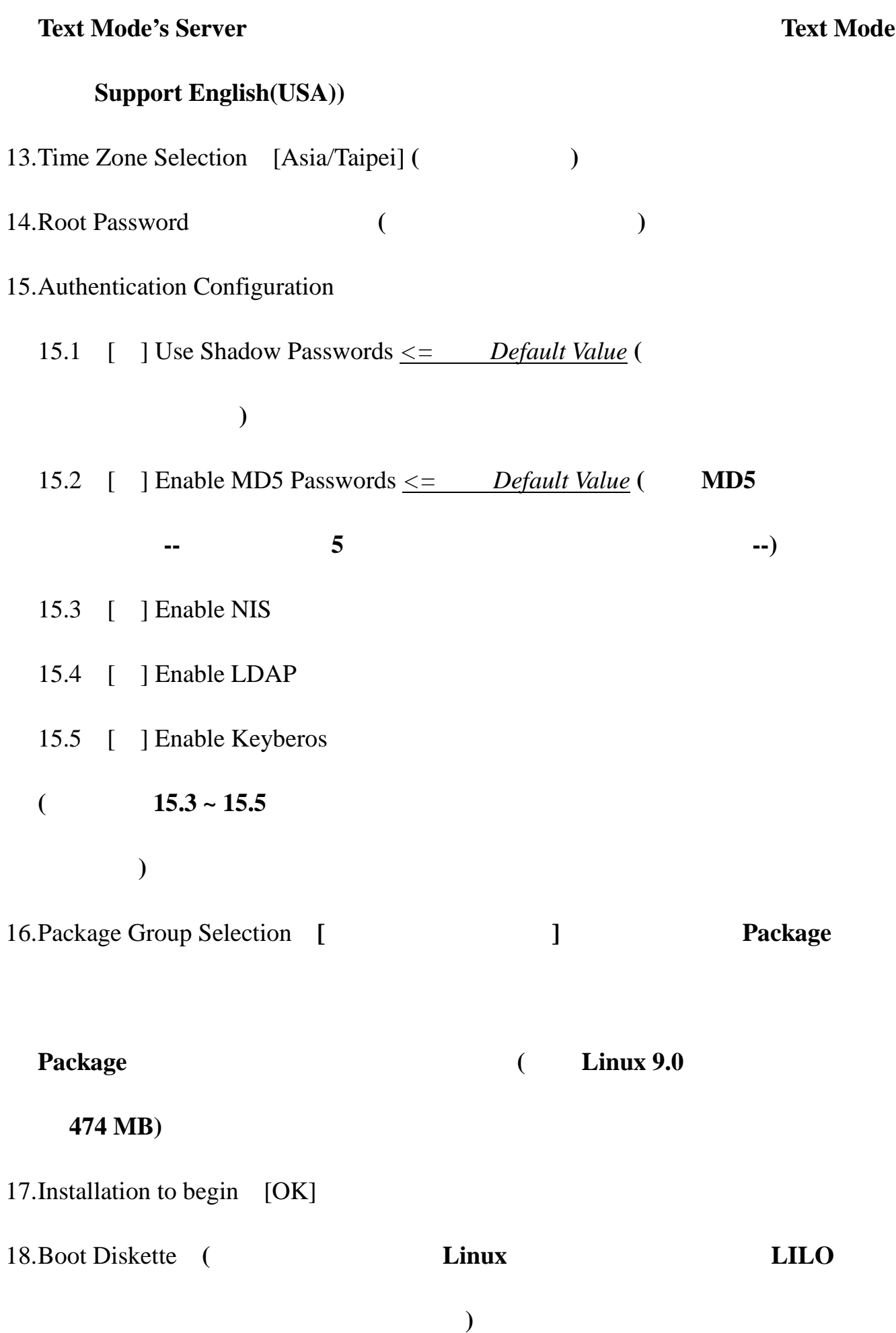

19. …..

**acl-2.2.3-1 anacron-2.3-25 apmd-3.0.2-18 ash-0.3.8-8 aspell-0.33.7.1-21 at-3.1.8-33 attr-2.2.0-1**  *authconfig-4.3.4-1*  **autofs-3.1.7-36 basesystem-8.0-2 bash-2.05b-20 bc-1.06-12 bind-utils-9.2.1-16**  *bzip2-1.0.2-8*  **bzip2-libs-1.0.2-8 chkconfig-1.3.8-1 comps-9-0.20030313 coreutils-4.5.3-19 cpio-2.5-3 cracklib-2.7-21 cracklib-dicts-2.7-21 crontabs-1.10-5 cyrus-sasl-2.1.10-4 db4-4.0.14-20 dev-3.3.2-5 devlabel-0.26.08-3 dhclient-3.0pl1-23 diffutils-2.8.1-6**  *dos2unix-3.1-15 dosfstools-2.8-6*  **dump-0.4b28-7 e2fsprogs-1.32-6 ed-0.2-31 eject-2.0.13-2 elfutils-0.76-3 elfutils-libelf-0.76-3** 

**ethtool-1.6-5 expat-1.95.5-2 fbset-2.1-13 file-3.39-9 filesystem-2.2.1-3 findutils-4.1.7-9**  *finger-0.17-16*  **ftp-0.17-17 gawk-3.1.1-9 gdbm-1.8.0-20 glib-1.2.10-10 glib2-2.2.1-1 glibc-2.3.2-11.9 gmp-4.1.2-2 gnupg-1.2.1-3**  *gpm-1.19.3-27*  **grep-2.5.1-7 groff-1.18.1-20**  *grub-0.93-4*  **gzip-1.3.3-9 hdparm-5.2-4 hesiod-3.0.2-26**  *hotplug-2002\_04\_01-17*  **hwdata-0.75-1 info-4.3-5 initscripts-7.14-1 iproute-2.4.7-7**  *iptables-1.2.7a-2*  **iputils-20020927-2**  *irda-utils-0.9.14-9 isdn4k-utils-3.1-62 jfsutils-1.0.17-6*  **jwhois-3.2.1-1 kbd-1.08-4 kernel-2.4.20-8**  *kernel-pcmcia-cs-3.1.31-13*

= = = = = = = = = = = = = = = = = = = = = = = = = = = = = = = = = = = = = = = = = = =

**krb5-libs-1.2.7-10 krbafs-1.1.1-9 kudzu-0.99.99-1 less-378-7**  *lftp-2.6.3-3 lha-1.14i-9*  **libacl-2.2.3-1 libattr-2.2.0-1 libgcc-3.2.2-5 libstdc++-3.2.2-5 libtermcap-2.0.8-35 libtool-libs-1.4.3-5 libuser-0.51.7-1**  *libwvstreams-3.70-8*  **lilo-21.4.4-22 lockdev-1.0.0-23 logrotate-3.6.8-1**  *logwatch-4.3.1-2 lokkit-0.50-22*  **losetup-2.11y-9**  *lrzsz-0.12.20-16*  **lsof-4.63-4 lvm-1.0.3-12 mailcap-2.1.13-1**  *mailx-8.1.1-28*  **make-3.79.1-17 MAKEDEV-3.3.2-5 man-1.5k-6 man-pages-1.53-3 mingetty-1.01-1**  *minicom-2.00.0-12 mkbootdisk-1.5.1-1*  **mkinitrd-3.4.42-1 mktemp-1.5-18 modutils-2.4.22-8 mount-2.11y-9** 

**mtools-3.9.8-7 mtr-0.52-2 mt-st-0.7-10 ncurses-5.3-4 netconfig-0.8.14-2 net-tools-1.60-12 newt-0.51.4-1**  *nfs-utils-1.0.1-2.9 nscd-2.3.2-11.9 nss\_ldap-202-5*  **ntsysv-1.3.8-1 openldap-2.0.27-8 openssh-3.5p1-6 openssl-0.9.7a-2 pam\_krb5-1.60-1**  *pam\_smb-1.1.6-7*  **pam-0.75-48 parted-1.6.3-11 passwd-0.68-3 pax-3.0-6 pciutils-2.1.10-7 pcre-3.9-10 perl-5.8.0-88 perl-Filter-1.29-3 pinfo-0.6.6-4 popt-1.8-0.69**  *portmap-4.0-54 ppp-2.4.1-10*  **procmail-3.22-9 procps-2.0.11-6 psmisc-21.2-4 pspell-0.12.2-16 pyOpenSSL-0.5.1-8 python-2.2.2-26**  = = = = = = = = = = = = = = = = = = = = = = = = = = = = = = = = = = = = = = = = = = =

**python-optik-1.4-2 pyxf86config-0.3.5-1**  *quota-3.06-9 raidtools-1.00.3-2*  **rdate-1.3-2 rdist-6.1.5-26 readline-4.3-5 redhat-logos-1.1.12-1 redhat-release-9-3**  *reiserfs-utils-3.6.4-5*  **rhnlib-1.0-4 rhpl-0.93-1 rmt-0.4b28-7 rootfiles-7.2-6 rpm-4.2-0.69 rpm-python-4.2-0.69**  *rp-pppoe-3.5-2*  **rsh-0.17-14 rsync-2.5.5-4 sed-4.0.5-1**  *sendmail-8.12.8-4*  **setserial-2.17-12 setup-2.5.25-1 setuptool-1.12-1 shadow-utils-4.0.3-6 slang-1.4.5-16 slocate-2.6-8 specspo-9.0-1 star-1.5a08-4 statserial-1.1-32 stunnel-4.04-3 sudo-1.6.6-3 sysklogd-1.4.1-12 syslinux-2.00-4** 

**SysVinit-2.84-13**  *talk-0.17-20*  **tar-1.13.25-11 tcp\_wrappers-7.6-34 tcpdump-3.7.2-1 tcsh-6.12-4 telnet-0.17-25 termcap-11.0.1-16 time-1.7-21 tmpwatch-2.8.4-5 traceroute-1.4a12-9**  *unix2dos-2.2-19 unzip-5.50-7 up2date-3.1.23-1 usbutils-0.9-10*  **usermode-1.67-2 utempter-0.5.2-16 util-linux-2.11y-9**  *vconfig-1.6-2*  **vim-common-6.1-29 vim-minimal-6.1-29 vixie-cron-3.0.1-74 wget-1.8.2-9 which-2.14-5**  *wireless-tools-25-8*  **words-2-21**  *wvdial-1.53-9 ypbind-1.11-4 yp-tools-2.7-5*  **zip-2.3-16 zlib-1.1.4-8**  Lokkit-0.50-22

# (Webmin & Usermin)

### **WebMin Download Address**:

*http://prdownloads.sourceforge.net/webadmin/webmin-1.080-1.noarch.rpm* 

### **UserMin Download Address**:

*http://prdownloads.sourceforge.net/webadmin/usermin-1.010-1.noarch.rpm*

### Webmin Setup Step

1.[root@linux /]# Mount –t iso9660 /dev/cdrom /mnt/cdrom

2.[root@linux /]# cd /root

3.[root@linux root]# tar –zxvf /mnt/cdrom/ManegmentMin/webmin-1.080.tar.gz

4.[root@linux root]# cd /webmin-1.080

5.[root@linux webmin-1.080]# sh setup.sh

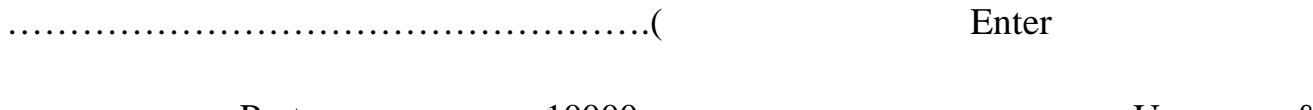

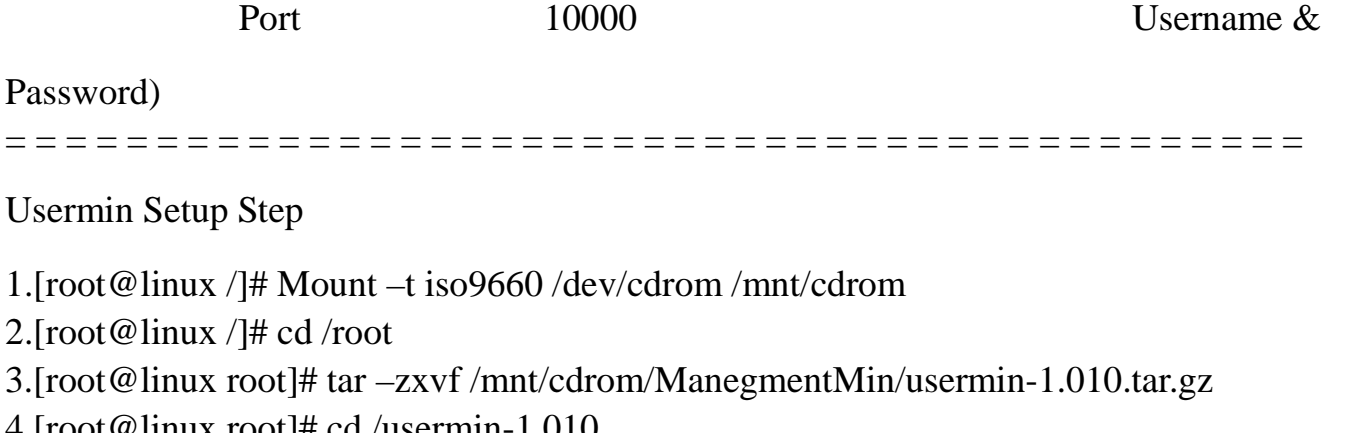

4.[root@linux root]# cd /usermin-1.010

5.[root@linux usermin-1.010]# sh setup.sh

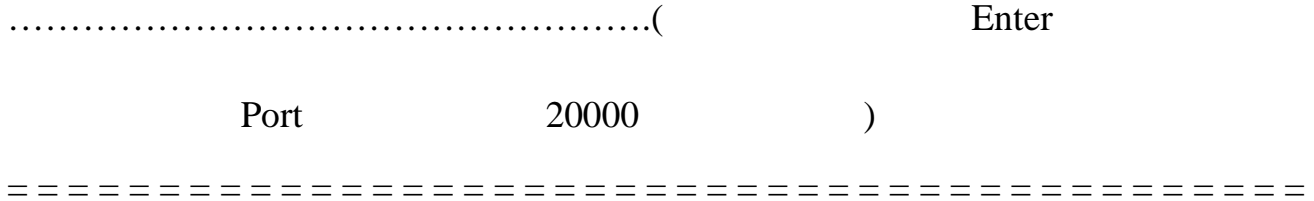

### **Mail Server + Web Mail UI**

Open Webmail + postfix + POP3(imap) Setup Step **[ Postfix ]**

- 1. [root@linux /]# cd /mnt/cdrom/postfix/
- 2.  $[root@linux / # rpm -ivh postfix-2.0.8-1.rh9.i386.rpm (Postfix Server)]$ 
	- a [root@linux /]# vi /etc/postfix/main.conf
	- b: myhostname  $&$  mydomain
	- $($
	- I.  $[root@linux/]$ # cd /etc/postfix/
	- II.  $[root@$  linux postfix  $]$  if vi main.cf
	- III.  $#myhostname = host.domain.tld$  ( FQDN's

HostName[ex linux.mac-tech.idv.tw])

IV.  $#mydomain = domain.tld$  (Server's Domain

Name[ex mac-tech.idv.tw])

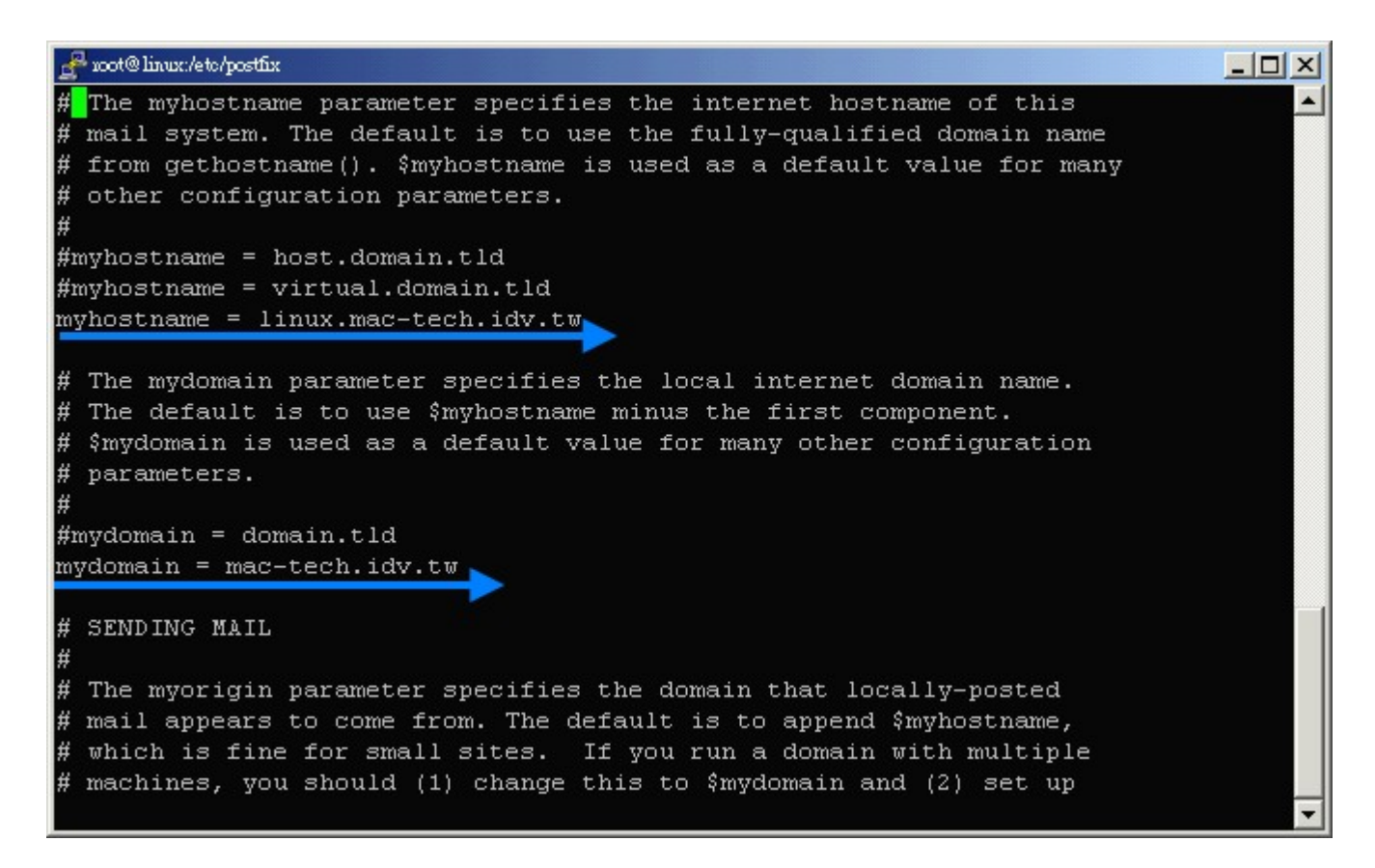

V.  $\#$ mydestination = \$myhostname, localhost.\$mydomain, \$mydomain (

 $\frac{1}{2}$  and  $\frac{1}{2}$  and  $\frac{1}{2}$  a

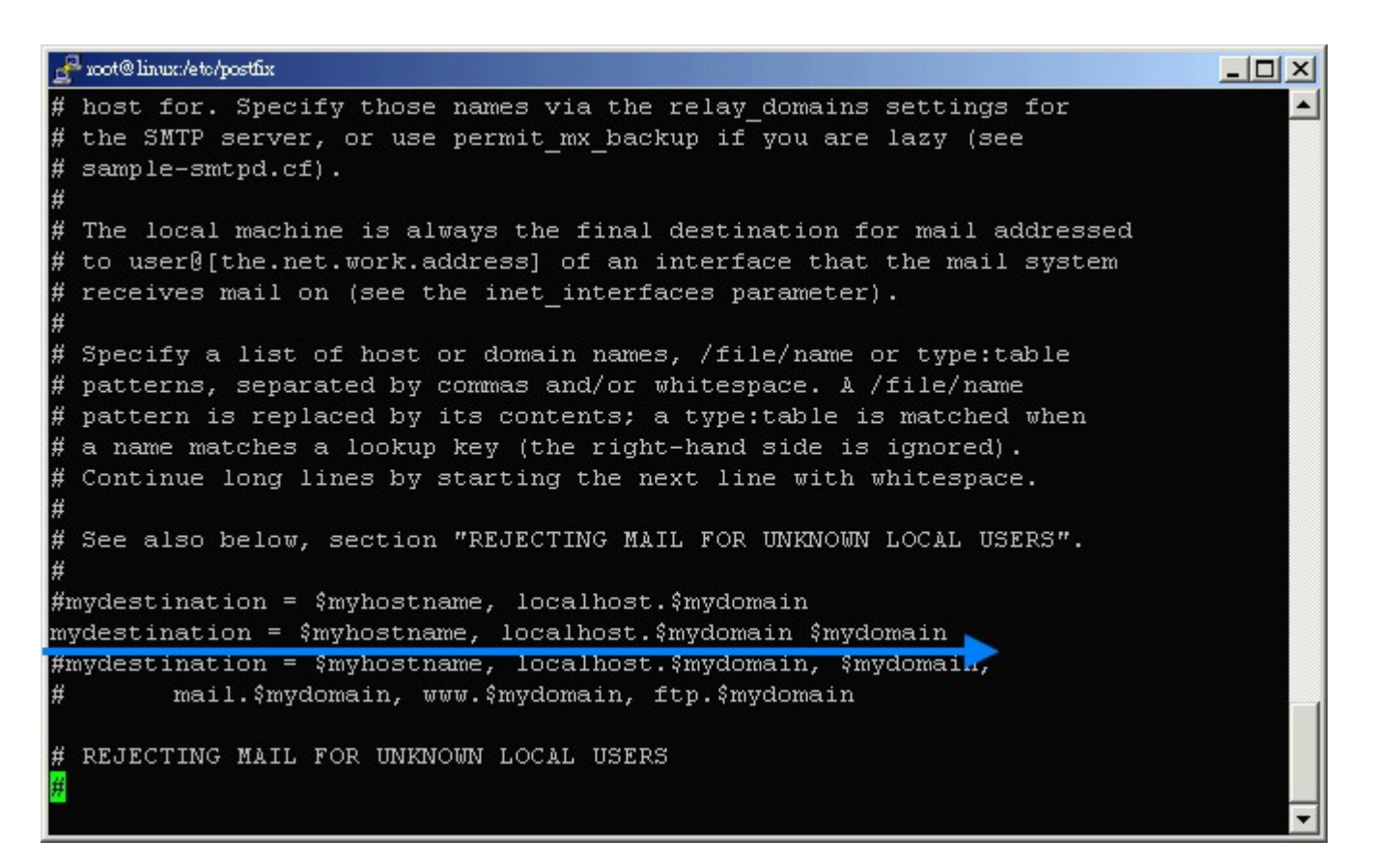

VI.

 $\int$  [root@linux postfix]# /etc/rc.d/init.d/postfix restart)

Open Webmail + postfix + POP3(imap) Setup Step **[ Opwn WebMail ]**

- 3. [root@linux /]# cd /root
- 4. **[root@linux root]# wget http://ftp.redhat.com/pub/redhat/linux/9/en/os/i386/RedHat/RPMS/httpd-2.0.4 0-21.i386.rpm**

----------------------------------------------------------------------------------------------------------

- 5. **[root@linux root]# wget http://ftp.redhat.com/pub/redhat/linux/9/en/os/i386/RedHat/RPMS/httpd-devel -2.0.40-21.i386.rpm**
- 6. **[root@linux root]# wget http://ftp.redhat.com/pub/redhat/linux/9/en/os/i386/RedHat/RPMS/httpd-man ual-2.0.40-21.i386.rpm**
- 7. **[root@linux root]# wget http://ftp.redhat.com/pub/redhat/linux/9/en/os/i386/RedHat/RPMS/libtool-1.4. 3-5.i386.rpm**
- 8. **[root@linux root]# wget http://ftp.redhat.com/pub/redhat/linux/9/en/os/i386/RedHat/RPMS/autoconf-2. 57-3.noarch.rpm**
- 9. **[root@linux root]# wget http://ftp.redhat.com/pub/redhat/linux/9/en/os/i386/RedHat/RPMS/automake-1.6.3-5.noarch.rpm**
- 10. **[root@linux root]# wget http://ftp.redhat.com/pub/redhat/linux/9/en/os/i386/RedHat/RPMS/m4-1.4.1-1 3.i386.rpm**
- 11. [root@linux root]# rpm –ivh httpd-2.0.40-21.i386.rpm
- 12. [root@linux root]# rpm –ivh httpd-devel-2.0.40-21.i386.rpm
- 13. [root@linux root]# rpm –ivh httpd-manual-2.0.40-21.i386.rpm
- 14. [root@linux root]# rpm –ivh libtool-1.4.3-5.i386.rpm
- 15. [root@linux root]# rpm –ivh autoconf-2.57-3.noarch.rpm
- 16. [root@linux root]# rpm –ivh automake-1.6.3-5.noarch.rpm
- 17. [root@linux root]# rpm –ivh m4-1.4.1-13.i386.rpm  $=$   $=$   $($   $4 \sim 17$  Linux Web Server b, httpd httpd  $=$   $=$
- 18. [root@linux root]# cd /etc/httpd/conf
- 19. [root@linux conf]# vi httpd.conf (httpd )

## (**https://wavefinal/induciparticle # Group apache** (contract induciparticle **by** User nobody

### **Group nobody** )

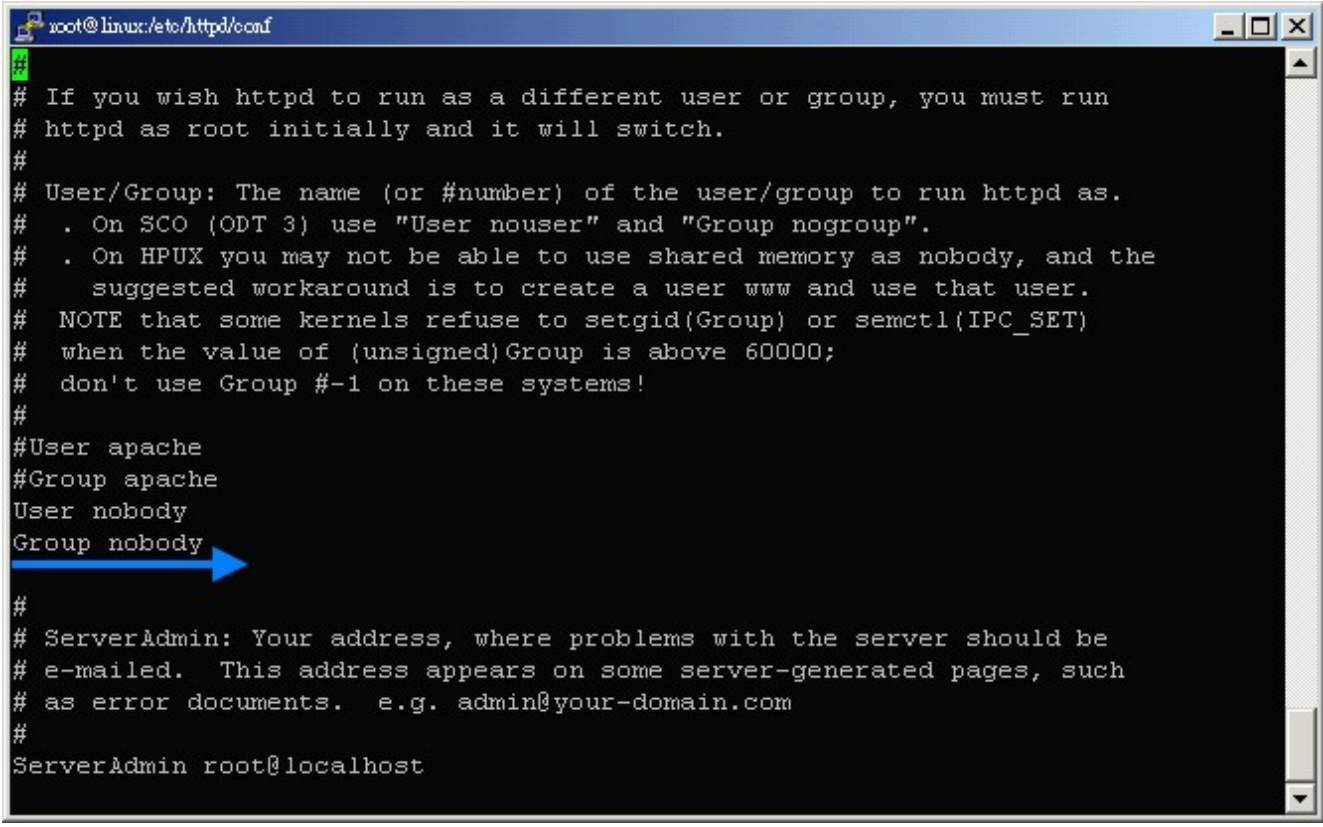

(請打:**?ScriptAlias /cgi-bin "/home/www/cgi-bin"**,增加 面幾行

```
<Directory "/home/www/cgi-bin"> 
  AllowOverride All
```
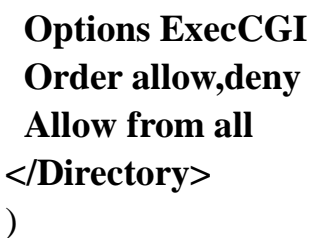

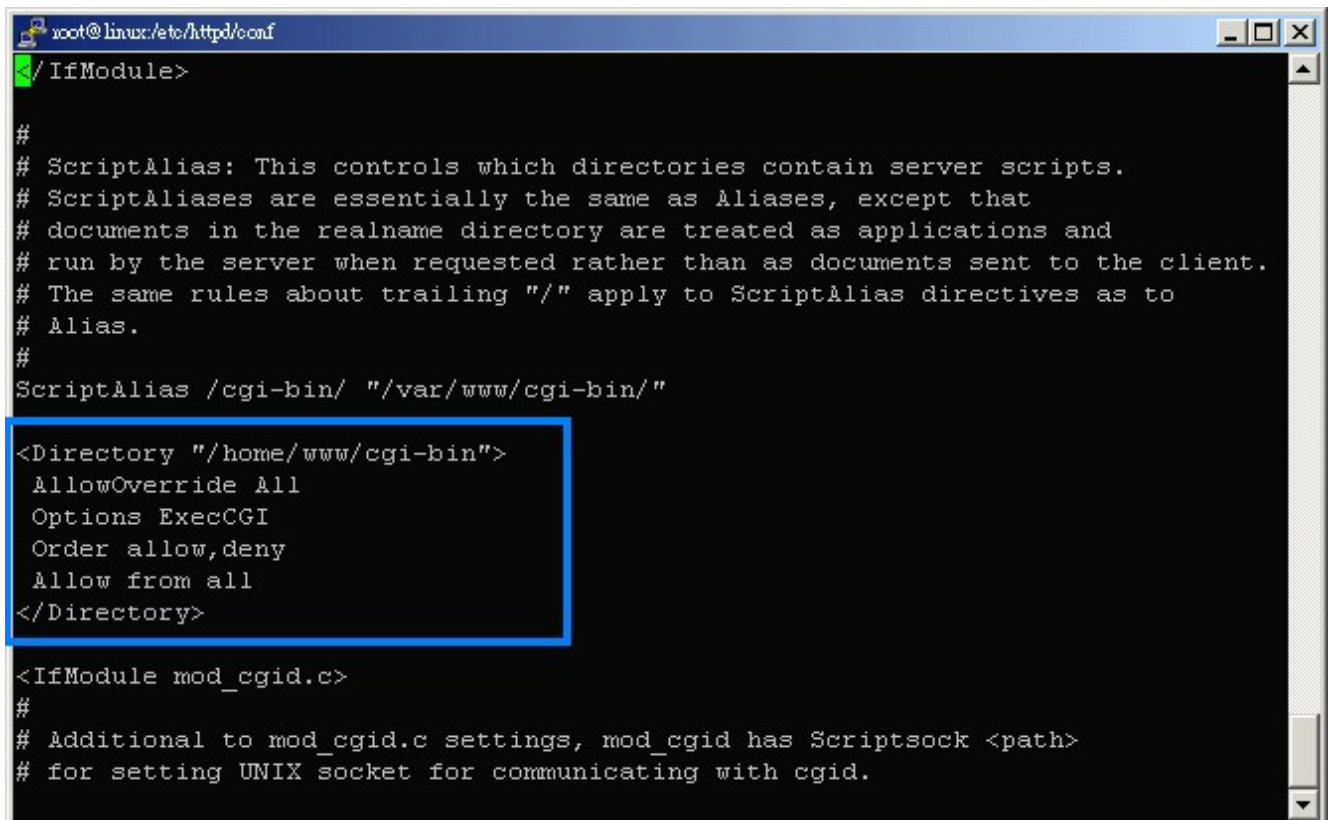

20. [root@linux conf]# cd /mnt/cdrom/Openwebmail

21. [root@linux openwebmail]# rpm –ivh openwebmail-2.00-20030408.i386.rpm

(安裝完成後要切 目錄去修改 openwebmail 參數檔)

22. [root@linux openwebmail]# cd /var/www/cgi-bin/openwebmail/etc

23. [root@linux etc]# vi openwebmail.conf

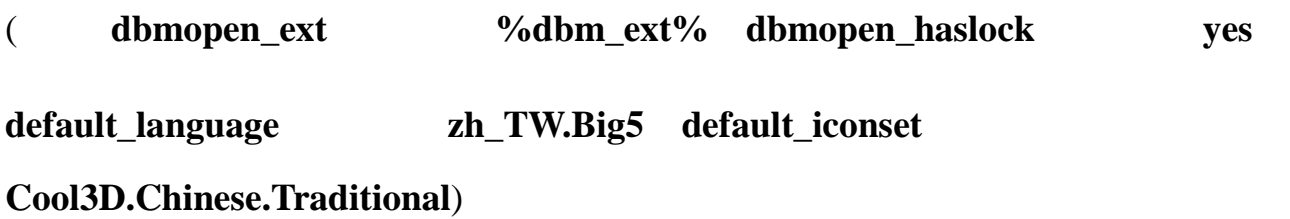

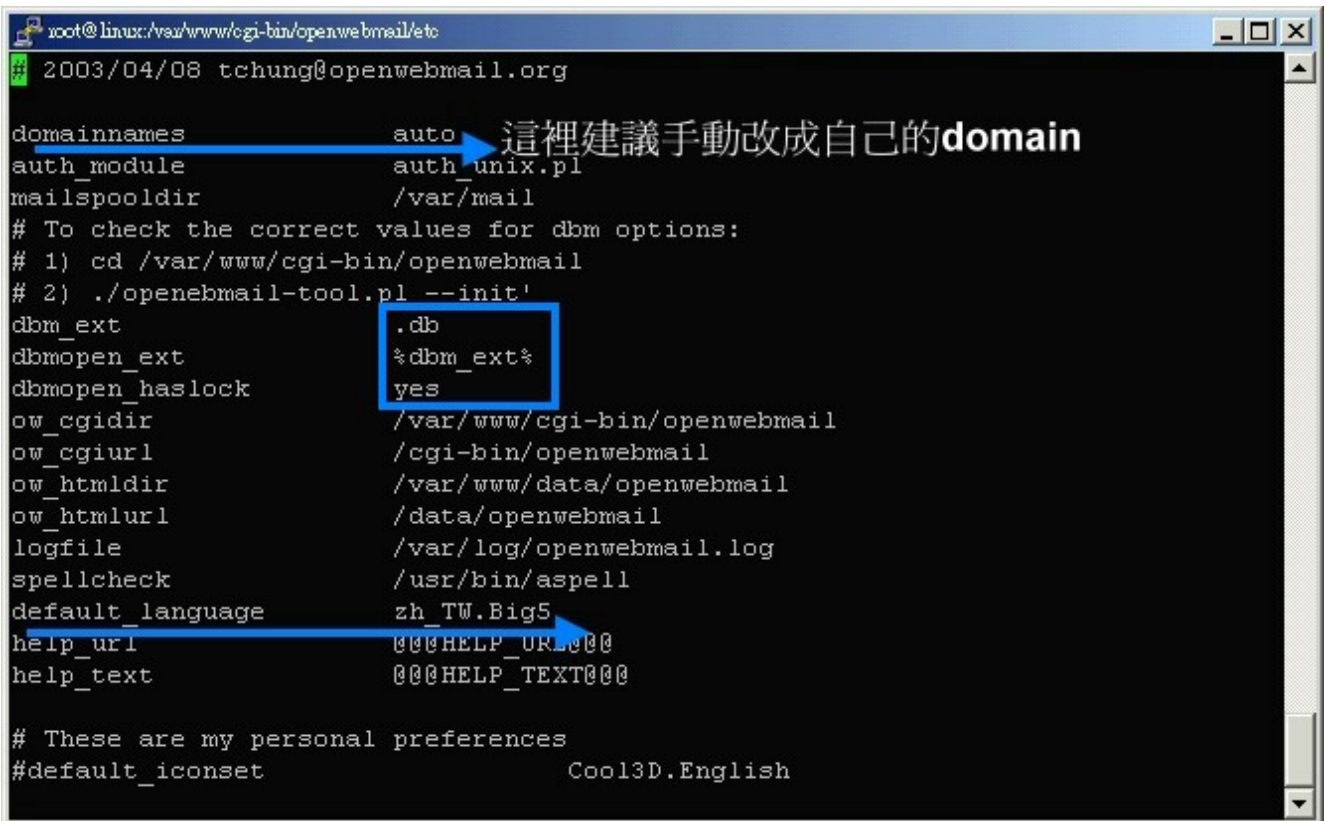

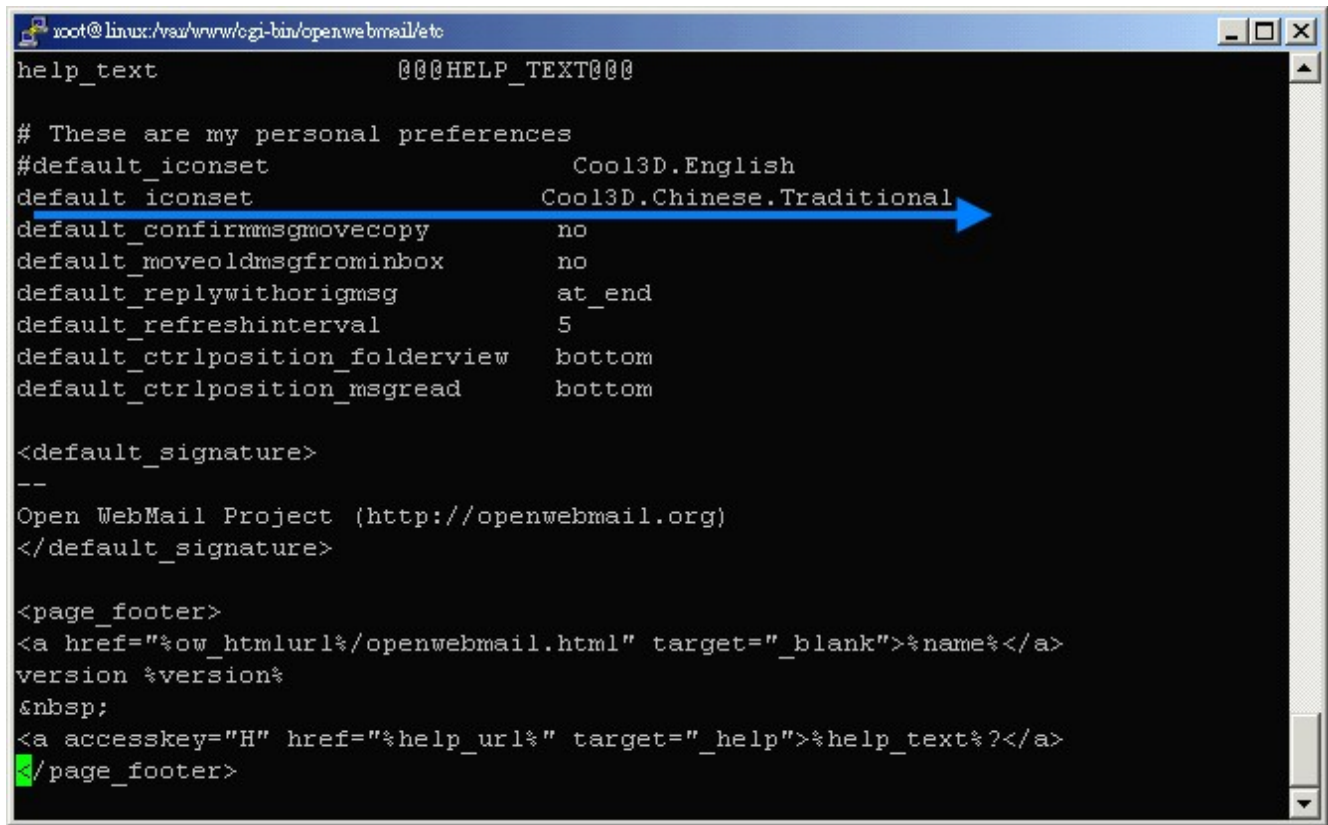

24. [root@linux etc]# vi openwebmail.conf.default

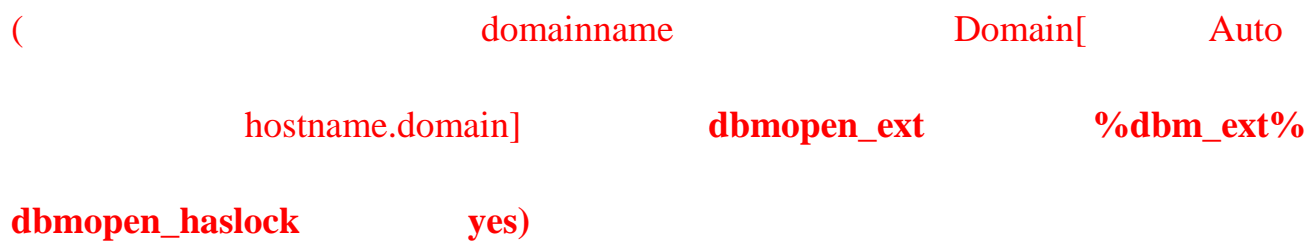

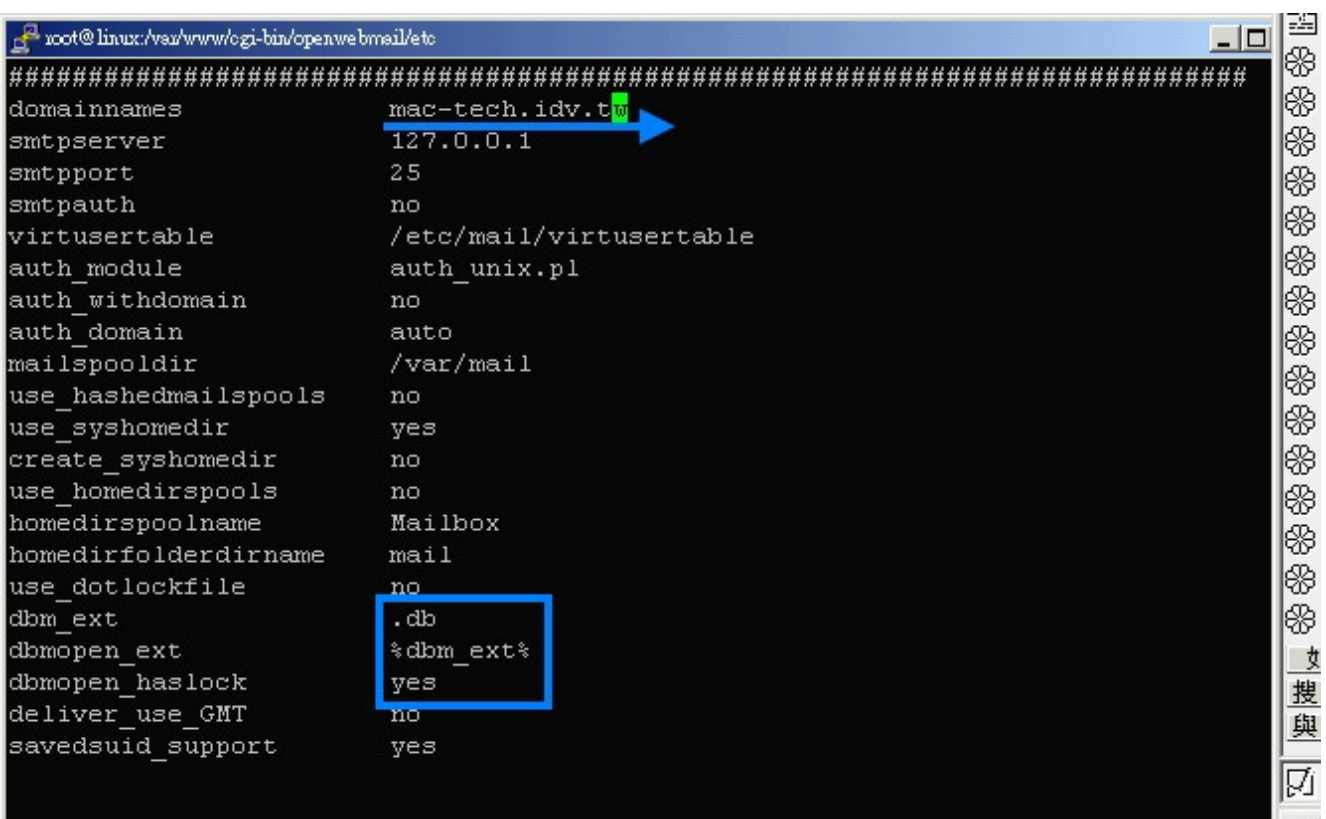

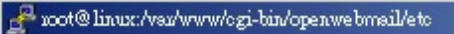

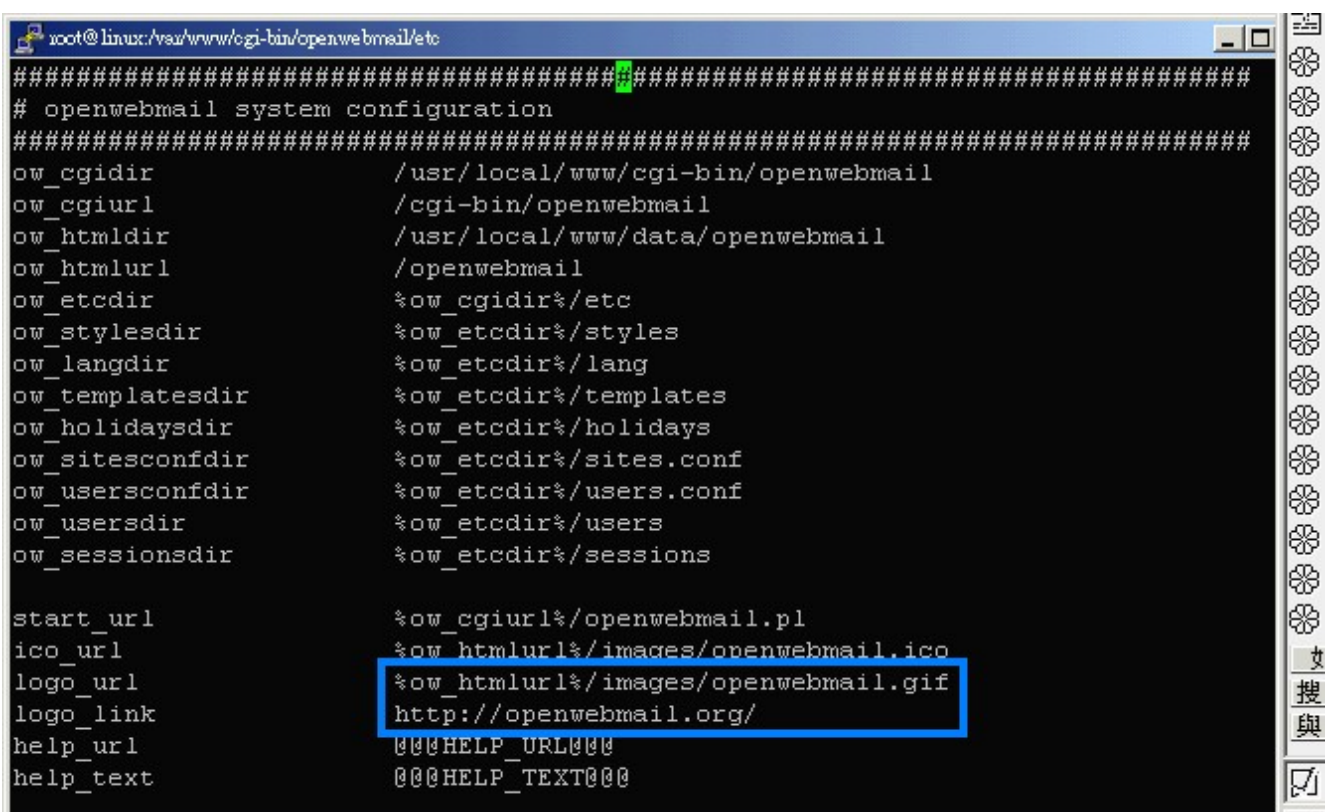

 $($  **logo\_url & logo\_link** 

 $\overline{1}$ 

 $\overline{1}$ 

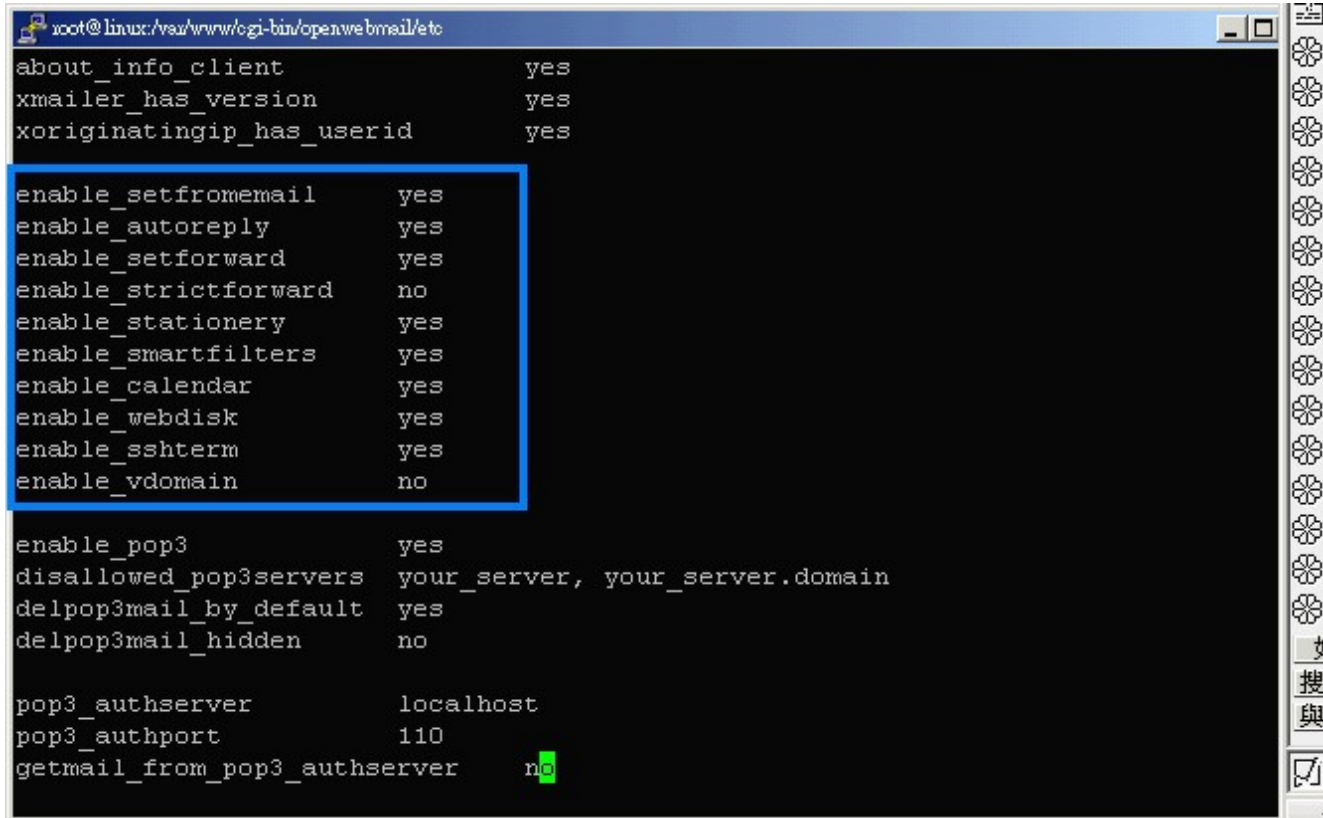

第四個是 **enable\_setfromemail**、**enable\_autoreply**、**enable\_setforward**、

**enable\_strictforward**、**enable\_stationery**、**enable\_smartfilters**、**enable\_calendar**、 **enable\_webdisk enable\_sshterm enable\_vdomain** 

- i. **enable\_setfromemail**:**????(**目前功能未測試出來,建議用預設值 **yes)**
- ii. **enable\_autoreply**

中可以看到**"**自動回覆: 標題:**……"**,且下方有一個文字欄位可以 輸入最多 **250** 中文字的自動回覆內容。

- iii. **enable\_setforward**:**????(**目前功能未測試出來,建議用預設值 **yes)**
- iv. **enable\_strictforward**:
- v. **enable\_stationery**:
- vi. **enable\_smartfilters**:
- vii. **enable\_calendar**:

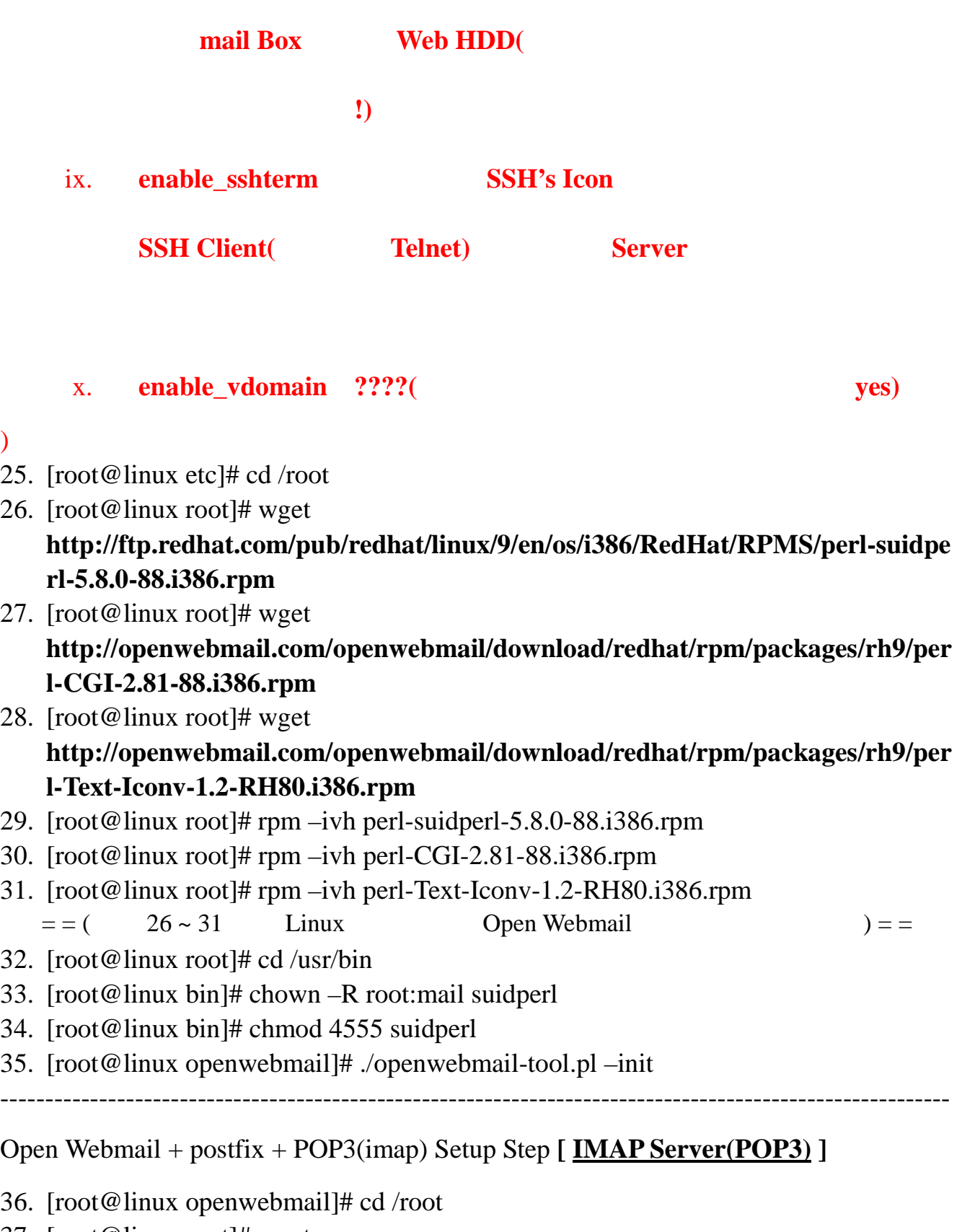

- 37. [root@linux root]# wget http://ftp.redhat.com/pub/redhat/linux/9/en/os/i386/RedHat/RPMS/imap-2001a-18.i 386.rpm
- 38. [root@linux root]# wget http://ftp.redhat.com/pub/redhat/linux/9/en/os/i386/RedHat/RPMS/xinetd-2.3.10-6.i 386.rpm

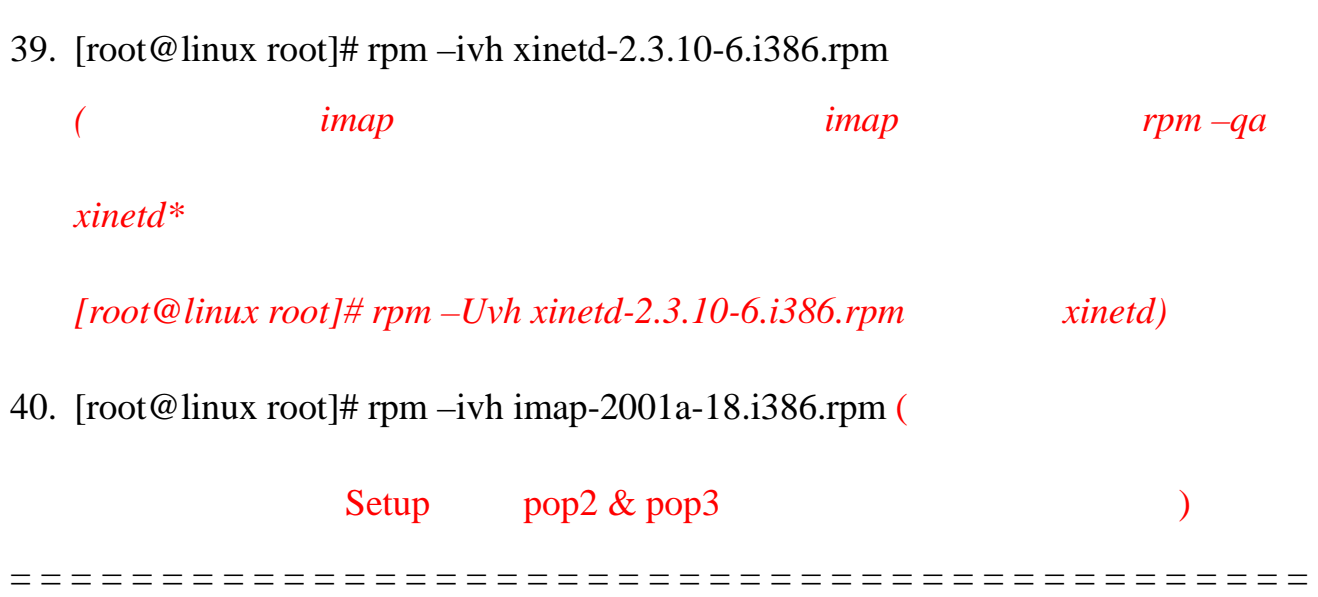

 $MAIL$  Run

### 1. SMTP

[root@linux /]# Telnet localhost 25

### 2. POP3 [root@linux /]# Telnet localhost 110

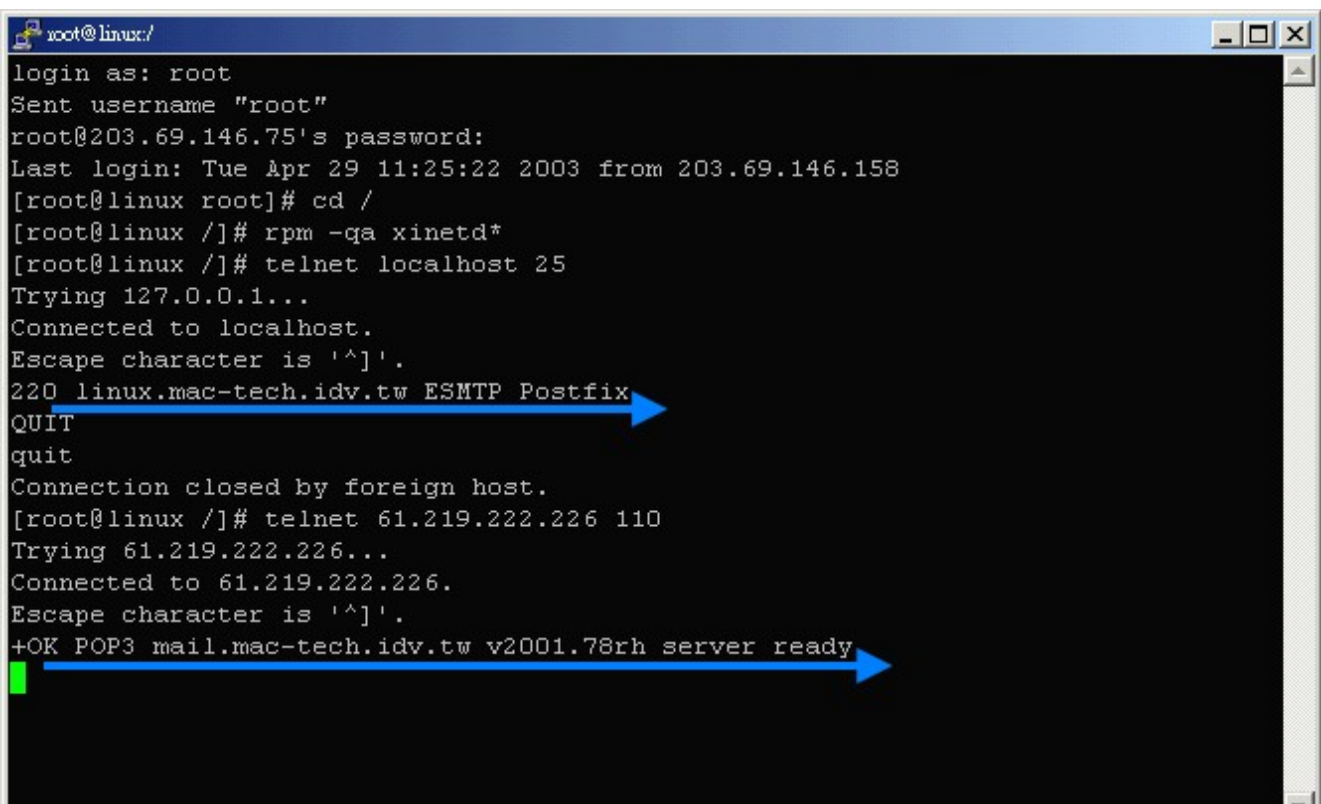

3. WebMail

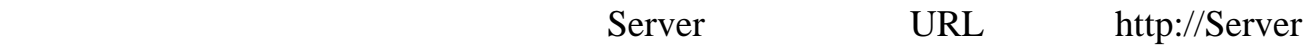

IP/cgi-bin/openwebmail/openwebmail.pl

WebMail

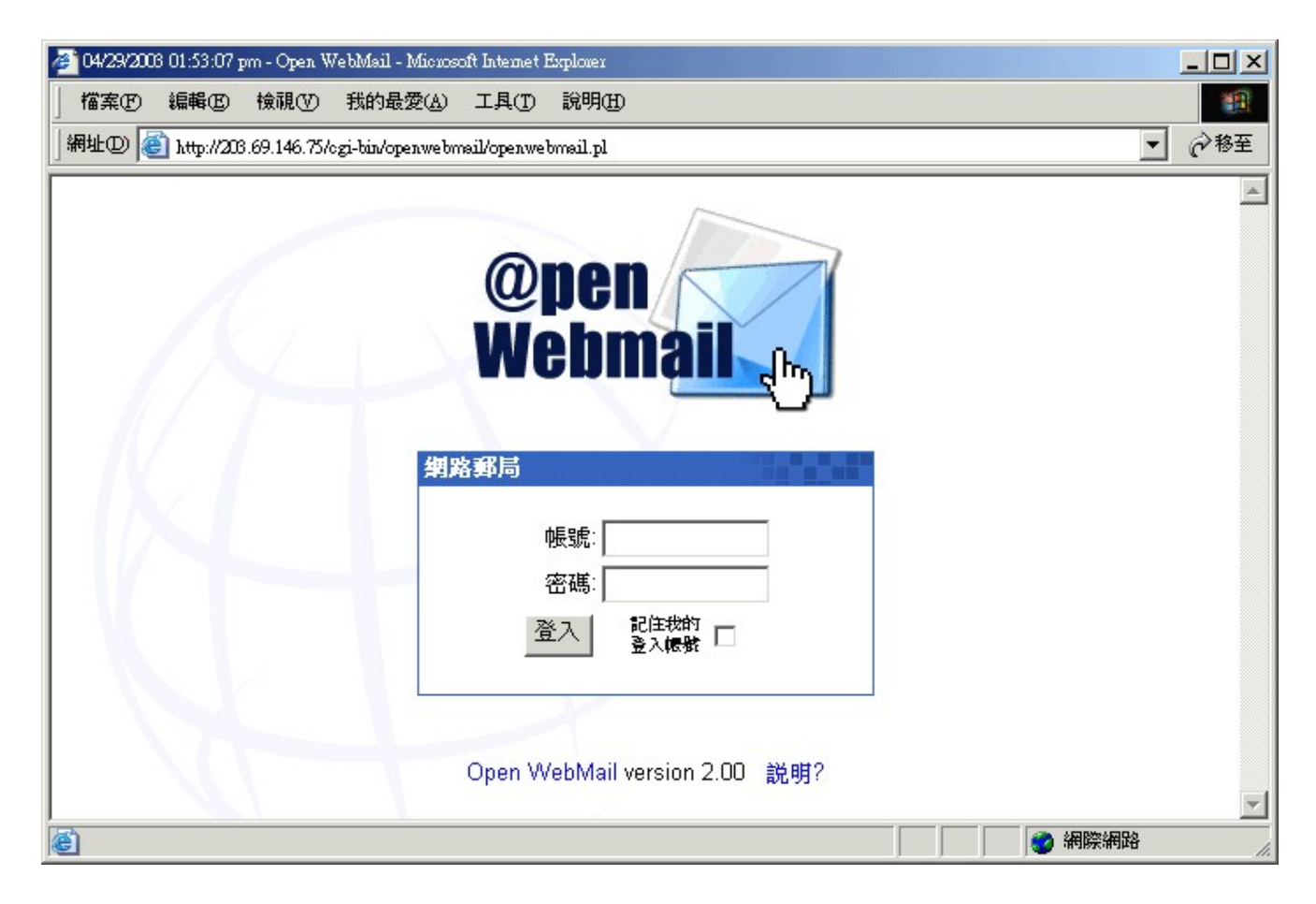